## STUDENT **ACCESSIBILITY** SERVICES **&** INSTRUCTIONAL **TECHNOLOGIES**

## Ally Resource Library

# ACCESSIBLE FORMAT MATERIALS PORTAL TUTORIAL

Florida Atlantic University Accessible Format Materials Portal is a four steps self-service and alternate media solution. The portal allows FAU students, faculty, and staff to convert documents into a variety of alternate media formats such as audiobooks (MP3 and DAISY), e-books (ePub and Mobi), and digital Braille (Grade 1 and 2). This alternate media solution can also be used to convert inaccessible documents such as image PDFs and JPEG pictures into accessible documents.

## STEP 1 - UPLOAD YOUR DOCUMENT

Users may upload one or more **FILES**, enter a **URL** to a file *or* simply type in the **TEXT** they wish to have converted.

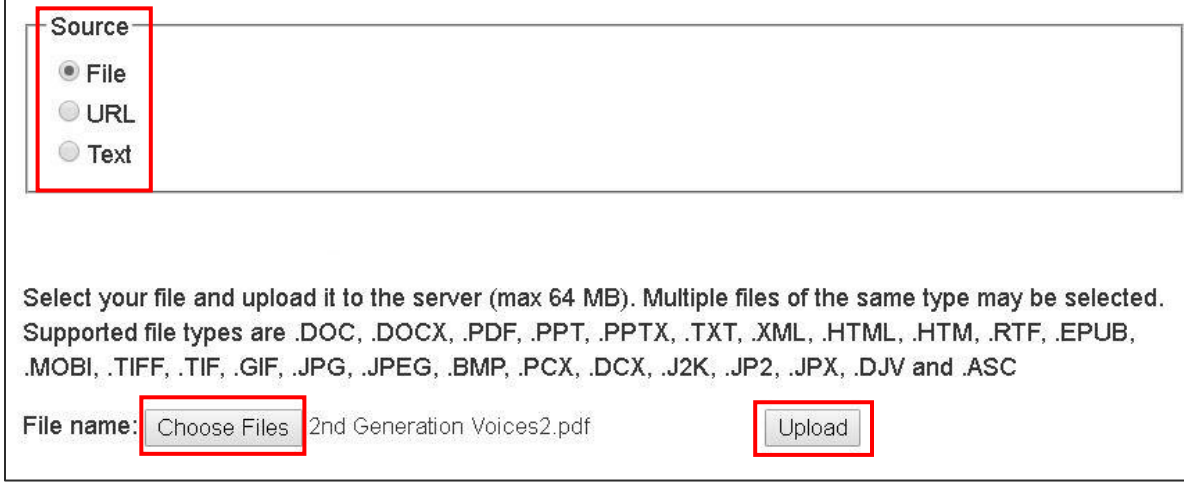

Users can choose a file and upload it to the portal. The uploaded file is reflected beside the "choose files " button then click on the upload button.

# STEP 2 - SELECT OUTPUT FORMAT

Users can choose what type of format to convert the file to.

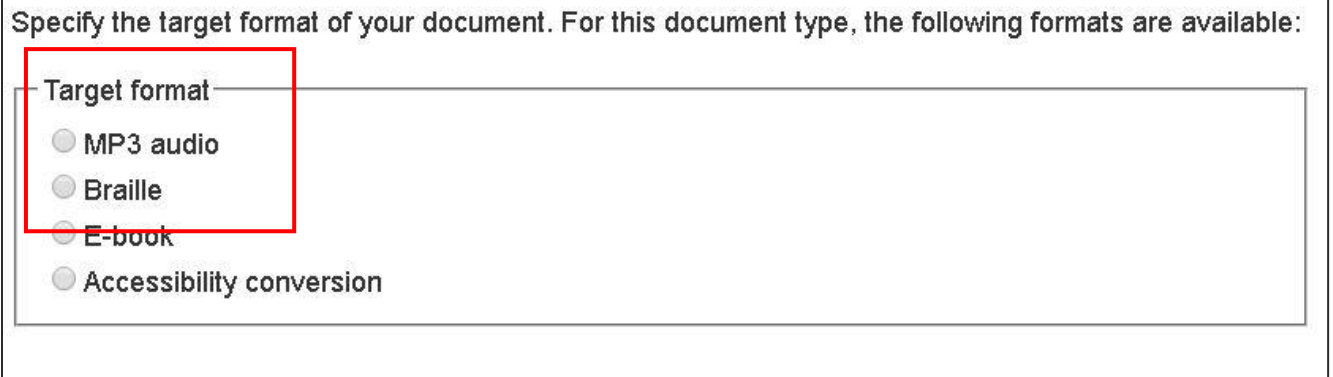

ACCESSIBLE FORMAT MATERIALS PORTAL TUTORIAL| Updated 3/25/2022

#### FLORIDA ATLANTIC UNIVERSITY

### STUDENT **ACCESSIBILITY** SERVICES **&** INSTRUCTIONAL **TECHNOLOGIES**

## Ally Resource Library

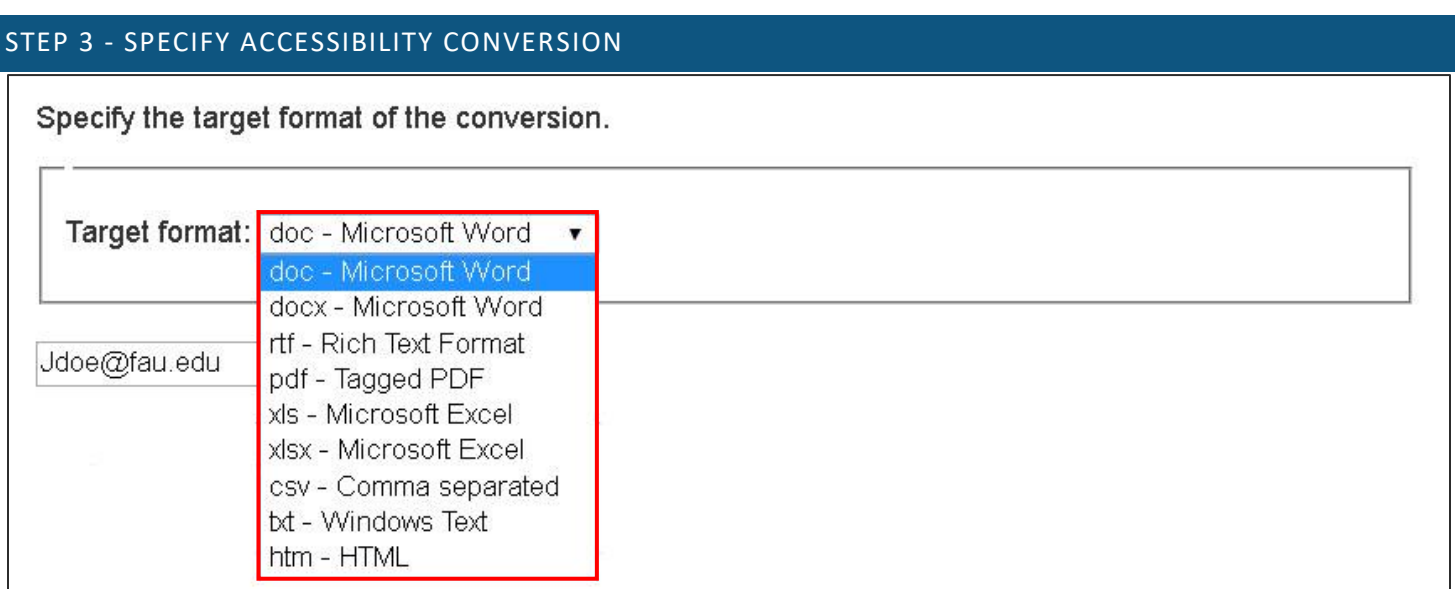

Users can choose from a dropdown list of target formats to have their files converted.

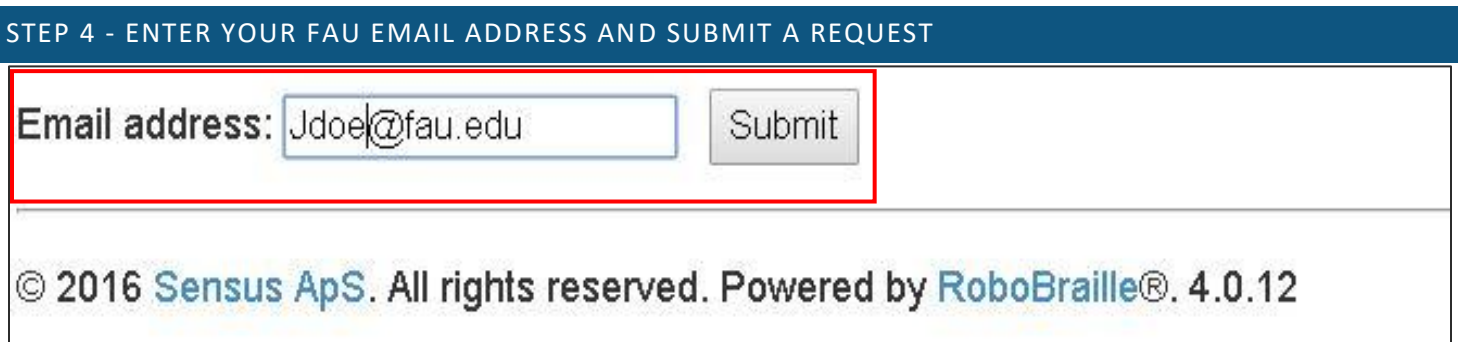

FAU students, staff, and faculty can use their FAU email address to submit a request. The processed file(s) are then sent to the user's email inbox.

The Accessible Format Materials Portal is a free service provided to all FAU students, faculty, and staff. This service is available 7 days a week, 24 hours a day, and is implemented by Student Accessibility Services within the Division of Student Affairs. Experience it for yourself at [www.fau.edu/sas/Accessible\\_text.php.](http://www.fau.edu/sas/Accessible_text.php)

ACCESSIBLE FORMAT MATERIALS PORTAL TUTORIAL| Updated 3/25/2022

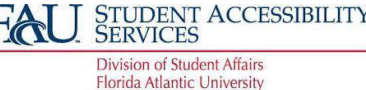

OFFICE OF INFORMATION TECHNOLOGY<br>INSTRUCTIONAL TECHNOLOGIES **Florida Atlantic University**